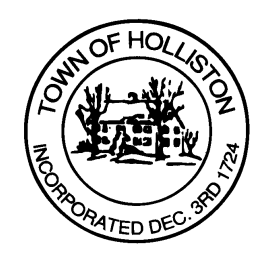

## **TOWN OF HOLLISTON SELECT BOARD AGENDA**

**703 Washington Street 508-429-0608**

**August 7, 2023** 

## **HYBRID - ZOOM OR SELECT BOARD MEETING ROOM 105**

## **7:00 p.m.**

- 1.) Open Warrant for October, 16 2023 Fall Town Meeting
	- a. Warrant to be closed on Friday, Sept. 15, 2023 at 12pm
	- b. Request for authorization to send postcard with QR code to access electronic version of Warrant to each household in Holliston (estimated cost \$4,000)
	- c. Any other items of interest
- 2.) Update on 5-Year Town-Wide Strategic Plan Development
	- a. August 2023 Survey Live Online: https://berrydunn.mysocialpinpoint.com/holliston-strategicplan)
	- b. Sept. 18 & 19, 2023 Public Forums
	- c. Cost-Benefit Analysis & Departmental Strategic Plan Alignment; Fall Town Meeting Presentation
	- d. Notice of Intent Wetland (WPA) signature by Chair for Golf Course
- 3.) Warrants
- 4.) Public Comment
- 5.) Comments from the Town Administrator, or Designee

SELECT BOARD'S OFFICE TOWN HALL, 703 WASHINGTON STREET, HOLLISTON, MASSACHUSETTS 01746-2168 TEL: 508-429-0608 FAX: 508-429-0642 Website: www.townofholliston.us

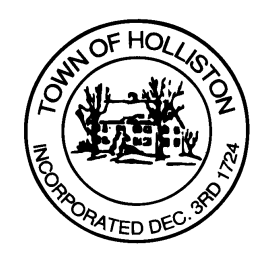

## 6.) Board Business

- a. Meeting Minutes June 20, and June 26, 2023
- b. Appointment to Conservation Commission Caitlin Newton (Through June 30, 2024)
- c. Donation to Senior Center from Lion's Club \$2,640.00
- 7.) Other Business

 Town Hall has limited Public Access, to join the Select Boards Meeting go to: https://us02web.zoom.us/j/87849105750 and enter 24680 for password. You can also join by phone by calling 1-646-558-8656 then enter Meeting ID: 878 4910 5750 and when prompted for password enter 24680

Public Comment can be sent to the Select Board in advance of the Meeting to muzzyd@holliston.k12.ma.us and be read into the record By the Town Administrator or Chair of the Board.

During the meeting, if attending remotely, the Select Board Chair will Recognize the person in-person and remote audience under "Public Comment" on the agenda. If participating remotely, stakeholders may Notify the Board of interest in public comment by using the "Chat" function On Zoom, or by using the "raise Hand" function found under the "Reaction" button.

If participating remotely via phone, when invited to add Public Comment, Press \*9 to indicate you would like to speak. Once recognized by the Chair of the Board you must use\*6 to unmute {the zoom moderator will automatically mute all participants when they join}